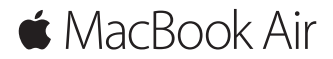

**Guía de inicio rápido**

## **Bienvenido a su MacBook Air**

Para empezar, pulse el botón de arranque para arrancar el Mac y Asistente de Configuración le guiará a lo largo de unos cuantos pasos sencillos para poder ponerlo en funcionamiento. Esta aplicación le ayudará a configurar la conexión a su red Wi-Fi y a crear una cuenta de usuario, y le permitirá transmitir documentos, fotos, música y más contenidos a su nuevo Mac desde otro Mac o PC.

Si inicia sesión con su ID de Apple en Asistente de Configuración, se configurará su cuenta en las tiendas Mac App Store y iTunes Store, y en aplicaciones como Mensajes y FaceTime. También se configurará iCloud, para que aplicaciones como Mail, Contactos, Calendario y Safari tengan toda su información actualizada. Si no cuenta con un ID de Apple, puede crear uno en Asistente de Configuración.

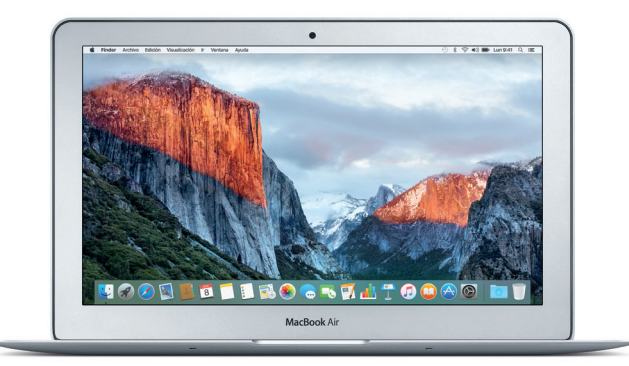

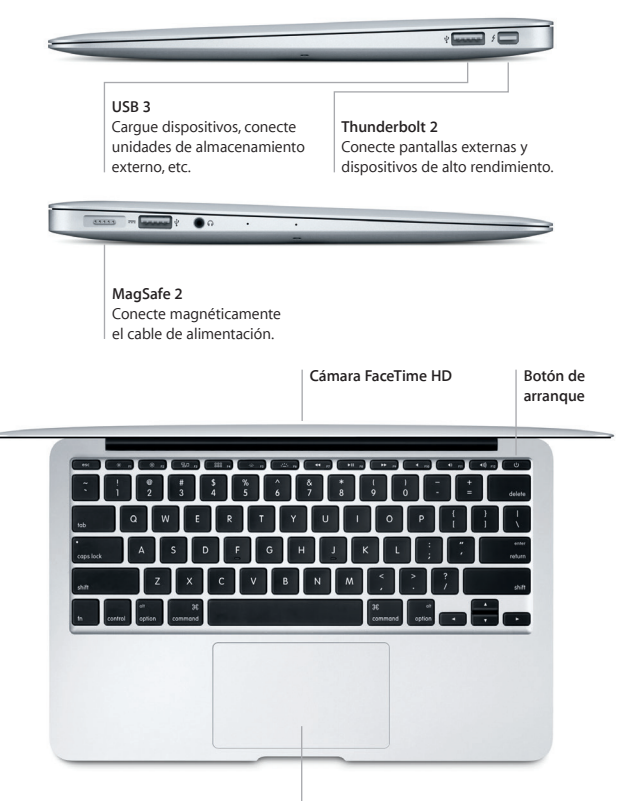

**Trackpad Multi-Touch**

## **Conozca su escritorio**

En el escritorio del Mac encontrará todo lo que necesita para trabajar y disfrutar de su ordenador. Coloque las aplicaciones que utiliza con más frecuencia en el Dock, a lo largo del borde inferior de la pantalla. Abra Preferencias del Sistema para personalizar el escritorio y otros ajustes. Haga clic en el icono del Finder para acceder a todos los archivos y carpetas.

En la barra de menús situada en la parte superior se proporciona información útil sobre el Mac. Para comprobar el estado de la conexión inalámbrica a Internet, haga clic en el icono de Wi-Fi. Spotlight le permite encontrar cualquier tipo de contenido en su Mac o buscar información en Internet, así como abrir sus aplicaciones favoritas.

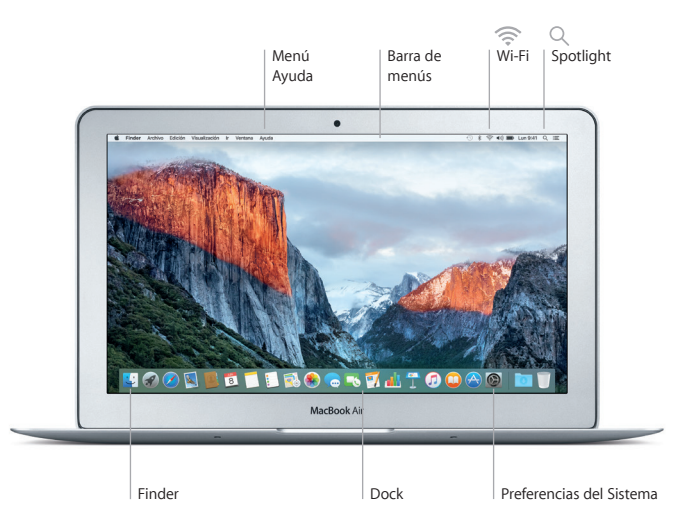

## **Controle su Mac con gestos Multi-Touch**

Puede hacer un montón de cosas con su MacBook Air utilizando sencillos gestos sobre el trackpad. Estos son algunos de los más conocidos. Para obtener más información, seleccione Preferencias del Sistema en el Dock y haga clic en Trackpad.

> **Clic** Pulse en cualquier sitio de la superficie del trackpad. **Clic secundario (clic con el botón derecho)**  $\bullet$   $\bullet$ Haga clic con dos dedos para abrir los menús de función rápida. **Desplazamiento con dos dedos** Arrastre dos dedos a lo largo del trackpad para desplazarse arriba, abajo o a los lados. **Deslizar para navegar** ◆ Deslice dos dedos para hojear páginas web, documentos, etc.

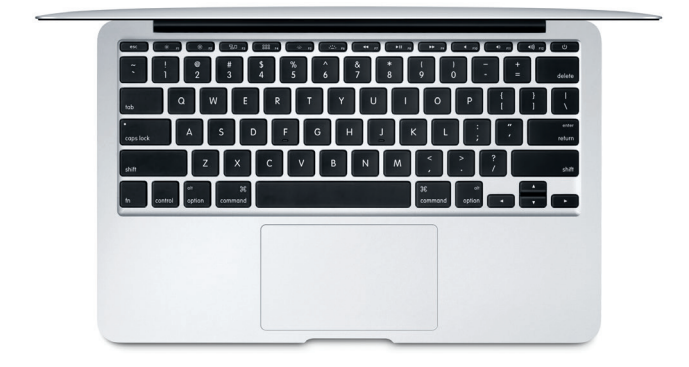

# **Realice copias de seguridad de sus datos**

Puede realizar copias de seguridad inalámbricas del MacBook Air mediante Time Machine con una AirPort Time Capsule (de venta por separado). Abra Preferencias del Sistema y haga clic en el icono de Time Machine para comenzar.

#### **Una nota importante**

Lea con atención este documento y la información de seguridad de la guía *Información importante del producto* antes de utilizar el ordenador por primera vez.

#### **Más información**

Para ver la guía *Aspectos esenciales del MacBook Air* en iBooks, abra iBooks y busque "Aspectos esenciales del MacBook Air" en la tienda iBooks Store. También puede encontrar información, ver demostraciones y saber más cosas sobre las funciones del MacBook Air en <www.apple.com/es/macbook-air>, <www.apple.com/mx/macbook-air> o <www.apple.com/la/macbook-air>.

## **Ayuda**

Podrá encontrar las respuestas a sus preguntas, así como instrucciones e información para solucionar problemas en la Ayuda Mac. Haga clic en el icono del Finder, seleccione Ayuda en la barra de menús y elija "Ayuda Mac" o "Información sobre el Mac".

## **Utilidades de OS X**

Si tiene un problema con el Mac, Utilidades de OS X puede ayudarle a restaurar el software y los datos desde una copia de seguridad de Time Machine o volver a instalar OS X y las aplicaciones de Apple. Si el Mac detecta un problema, abra Utilidades de OS X reiniciando el ordenador mientras mantiene pulsadas las teclas Comando y R.

#### **Soporte**

Visite [www.apple.com/es/support/macbook](www.apple.com/es/support/macbookair)air, [www.apple.com/mx/support/](www.apple.com/mx/support/macbookair) [macbook](www.apple.com/mx/support/macbookair)air o [www.apple.com/la/support/macbook](www.apple.com/la/support/macbookair)air para obtener asistencia técnica para su MacBook Air. O llame al número de teléfono correspondiente: 001-866-676-5682 para México o (34) 900812703 para España. <www.apple.com/support/country>

No todas las funciones están disponibles en todas las regiones.

TM y © 2015 Apple Inc. Todos los derechos reservados. Designed by Apple in California. Printed in XXXX. Y034-00961-A